# SDL\*

### **SDL<sup>\*</sup>** Trados Studio

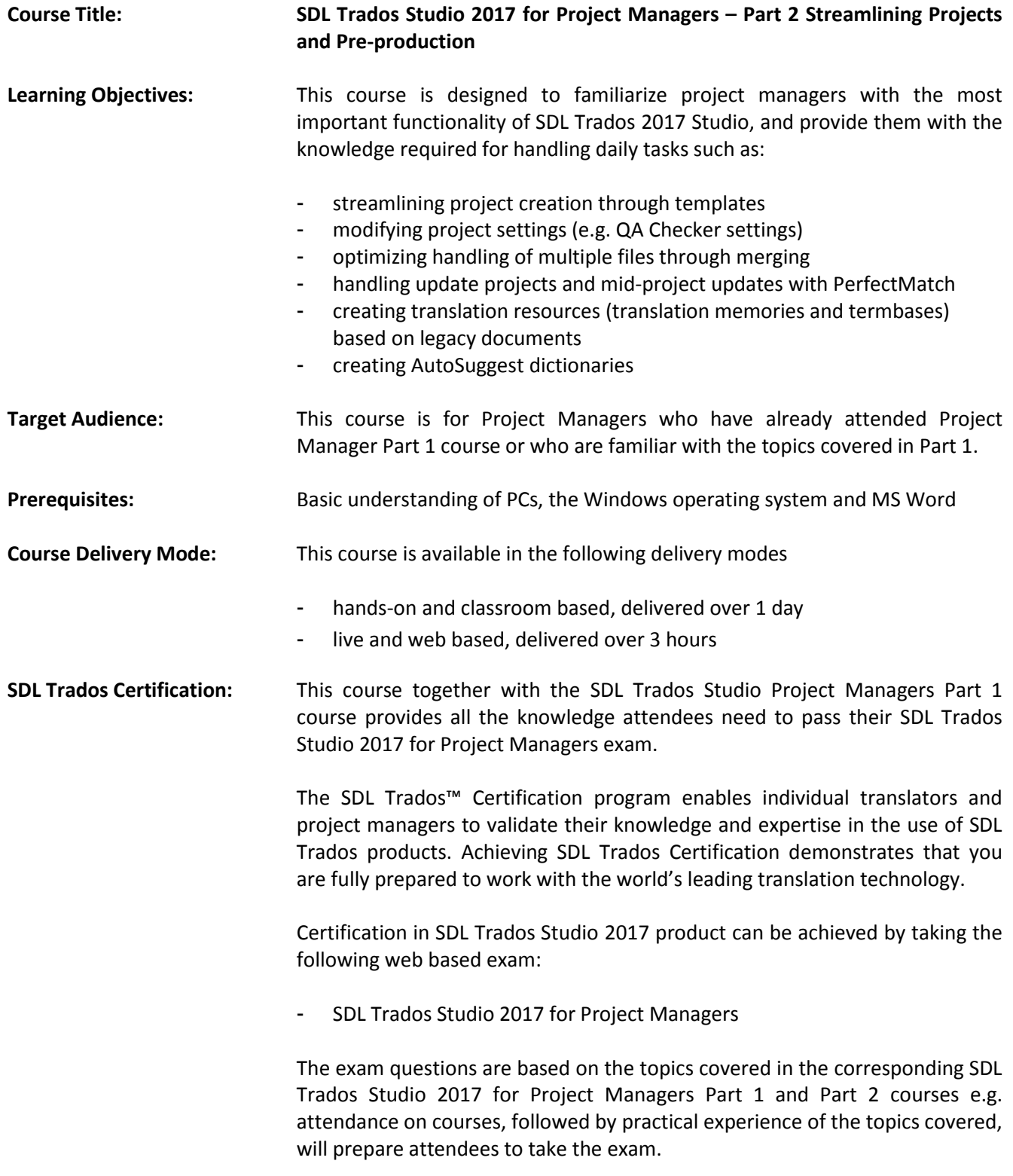

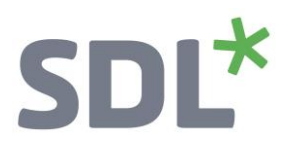

Each exam consists of 40 questions and lasts 40 minutes. Attendees take their exams by logging into their SDL My Account and selecting the My Certification area, where their exams and corresponding training manuals can be found. Attendees will be advised on completion of their exam whether they have passed or need to retake.

#### Further Development: At the end of this course attendees will have covered all of the topics necessary to significantly increase translation speeds and productivity.

Attendees should also consider attending the following courses:

- SDL Trados Studio 2017 Advanced, which will teach you to leverage advanced functionality to get the most out of your product
- SDL MultiTerm™ 2017 course, which will teach you the key functionality of SDL MultiTerm 2017
- **Further Information:** For further information on any of our courses, training delivery options and course dates, the SDL Trados Certification programme or course fees please contact us at [producttraining@sdl.com](mailto:producttraining@sdl.com)

## SDL<sup>\*</sup>

#### **Topics covered during the course:**

- **Streamlining project creation through templates**
	- o What are project templates?
	- o Creating a new project based on a template
	- o Merging project files
	- o Changing the project settings after project creation, e.g.:
		- **Due date**
		- **Minimum fuzzy match value**
		- Automatic QA Checker settings
	- o Creating a new project template from an existing project
	- o Revision exercise: creation of project packages
- **Effective handling of update projects and mid-project updates**
	- o Creating project based on a previous project
	- o Running the project preparation tasks on the update project (including PerfectMatch)
	- o Adding a file to the project after it has been created
	- o Changing project due date (due to addition of new file)
	- o Reading the analysis results (in particular the PerfectMatch category, i.e. the content from the previous project)
	- o What is PerfectMatch?
		- In-context pre-translation, effective re-use of previous project content
		- Never proofread the same segment twice!
- **Centralizing Project Management through GroupShare - Overview**
	- o What is GroupShare?
	- o How to centralize project management with GroupShare
	- o Connecting to a GroupShare Server
	- o Publishing a project on a GroupShare
	- o Assigning work to translators/reviewers
	- o Claiming file ownership
	- o Releasing file ownership / checking in a file
- **Pre-Production**
- **Re-using legacy documents to create translation memory content (Alignment)**
	- o Running an alignment on an existing source and target document
		- Creating a new (empty) TM
		- **Performing the alignment on single and multiple file pairs**

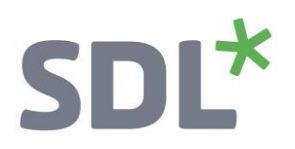

- Reviewing the alignment result
- **Correcting misalignments**
- **IMPORTIME:** Importing the alignment result into the new TM (quick and advanced import)
- **Creating AutoSuggest dictionaries**
- **Creating termbases**
	- o Converting terms from an MS Excel document into SDL MultiTerm format
	- o Setting up a new termbase with SDL MultiTerm
	- o Importing the converted MS Excel glossary into the new termbase
- Revision exercise: Creating a project based on the newly-created translation resources (i.e. TM from alignment, termbase and AutoSuggest dictionary)
- **Adapting the application to your personal style of working**
	- o Defining your own keyboard shortcuts